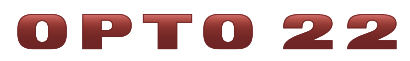

### **Network LED Dimmer Quick Start LED-SPCV-LV100W**

#### **1. Know your network configuration information.**

- Protocol you'll be using: DMX, Modbus/ASCII, or Optomux
- Address for the dimmer on the serial network
- Position of the dimmer on the network: is it the last physical device on the link?
- For Modbus, parity and baud rate
- For Optomux, baud rate

#### **2. Follow configuration steps to set the two red blocks of white DIP switches.**

- a. Hold the dimmer with the screw wiring connectors at the top. Open the Network LED Dimmer's case by squeezing the sides and lifting off the cover. Avoid touching the circuit board.
- b. Follow configuration steps from one of these locations:
	- On a smart phone or tablet, scan the QR code. Follow the link. Tap Configuring > Set Configuration.
	- Or go to op22.co/LED-SPCV-LV100W and choose Configuring > Set Configuration.
	- Or go to www.opto22.com and search for **2038**, the Network LED Dimmer User's Guide (pdf ).

#### **3. Wire the LED Dimmer to your network, LEDs, and power supply (see diagrams on reverse).**

#### **Questions? Contact Opto 22 Product Support:**

Phone: 800-835-6786 or 951-695-3080 • Email: support@opto22.com

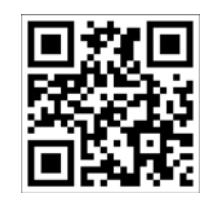

## LED-SPCV-LV100W **LED-SPCV-LV100W**

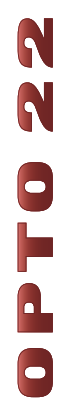

## Wire Serial Network **Wire Serial Network**

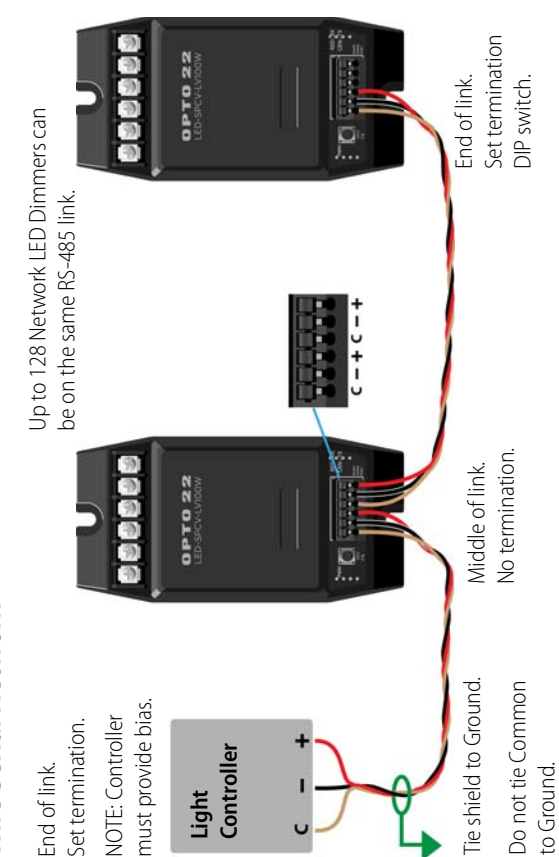

# Wire Power Supply and Loads **Wire Power Supply and Loads**

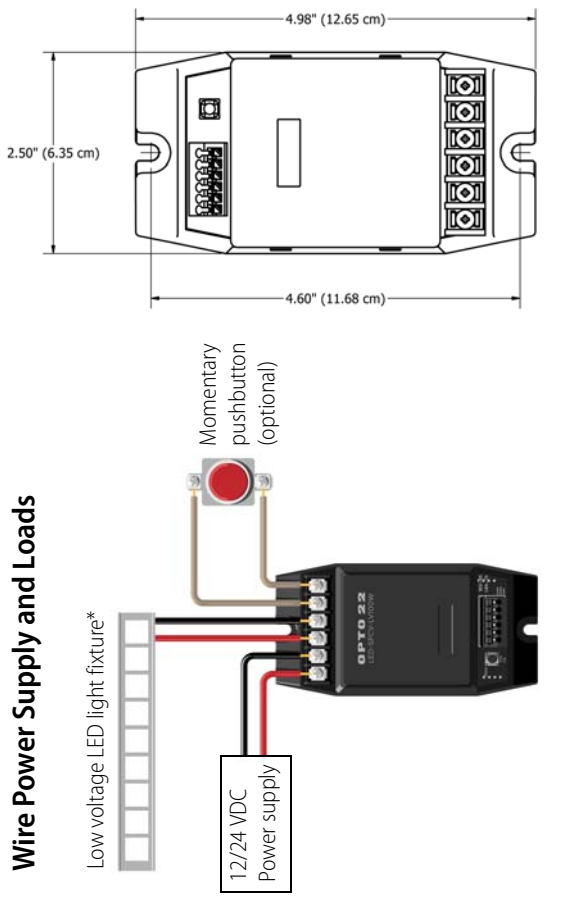